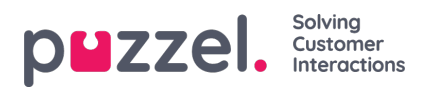

# **Ticker, service og indstillinger**

### **Ticker**

På Ticker -siden kan du se Ticker -oplysninger eller trafikdata, hvis du vil. Du kan vælge at se Ticker-oplysninger på et serviceniveau (adgangspunkter), kø-niveau eller agent-niveau. Derudover kan du stryge skærmen for at skifte mellem dagsvisning og ugevisning.

#### iOS -enhed:

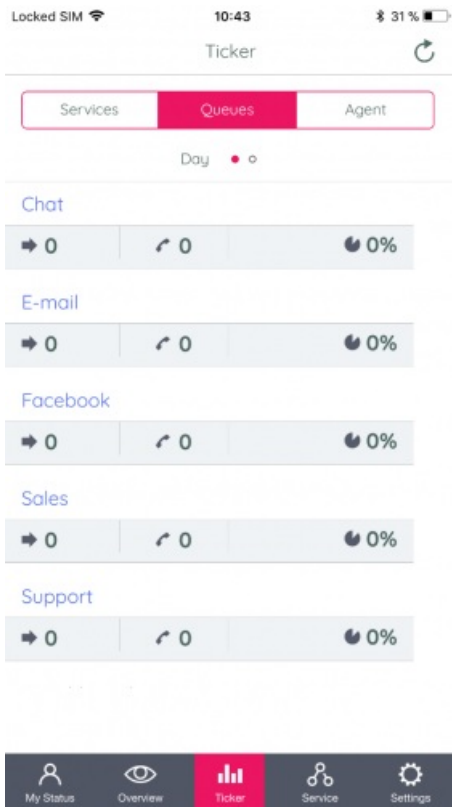

Android -enhed:

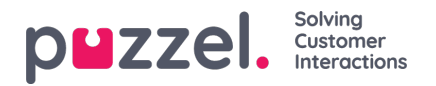

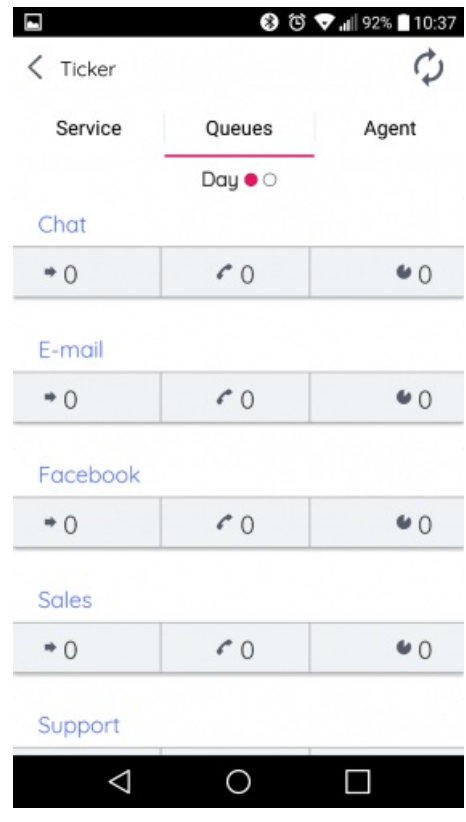

### **Note**

Alle brugere har adgang til Ticker Agent, men Ticker Queues og Ticker Services er kun synlige for dem med lignende adgang i Admin Portal.

### **Service**

På servicesiden får du adgang til servicevariablerne i din løsning. Herfra kan du administrere dine løsninger servicevariabler. Af sikkerhedsmæssige årsager skal du bekræfte din adgangskode for at udføre denne opgave. Bemærk, at du ikke har adgang til (eller endda ser) denne side, hvis du ikke har generel adgang til at redigere din egen løsning som administrator.

iOS -enhed:

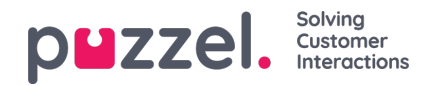

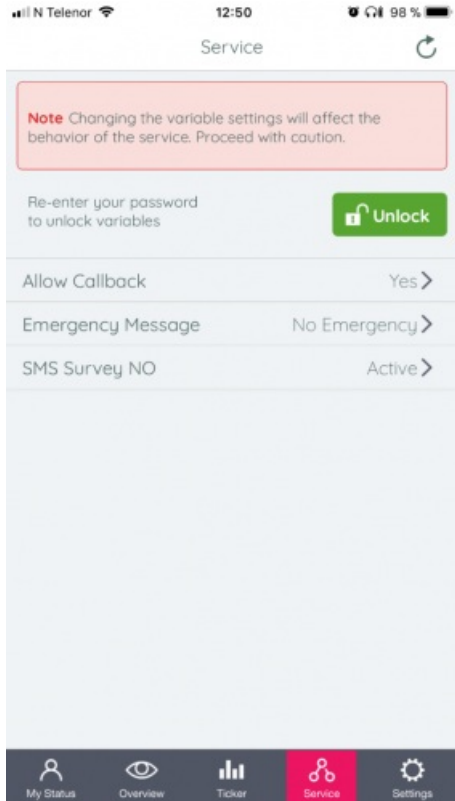

#### Android -enhed:

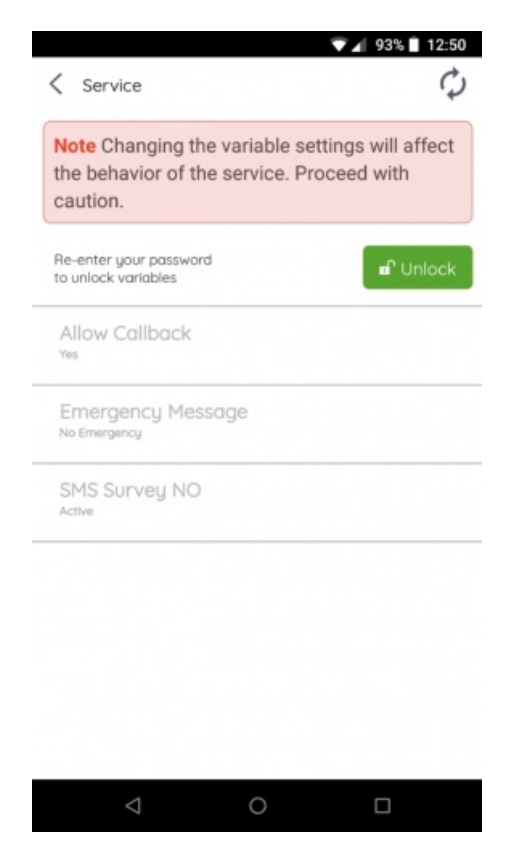

## **Indstillinger**

På indstillingssiden kan du læse om appen og finde ud af, hvilken version den har. Du kan også deaktivere den automatiske opdateringsindstilling og finde et link til vores supportwebsted. Du kan også logge ud af appen her. Husk, at afmelding af

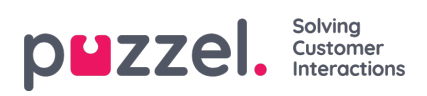

appen ikke betyder, at du også logger af køerne, du skal gøre dette separat.

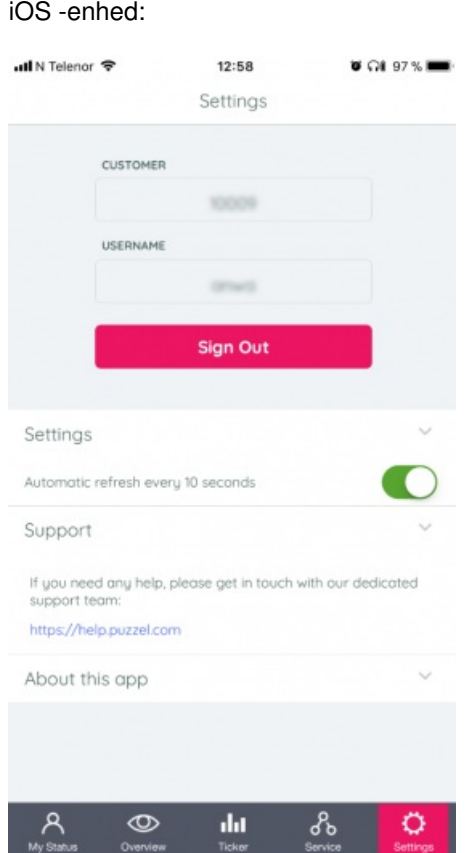

Android -enhed:

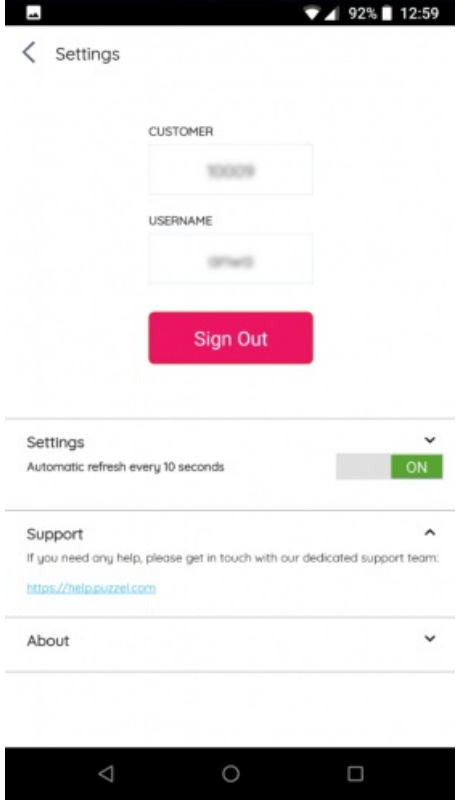